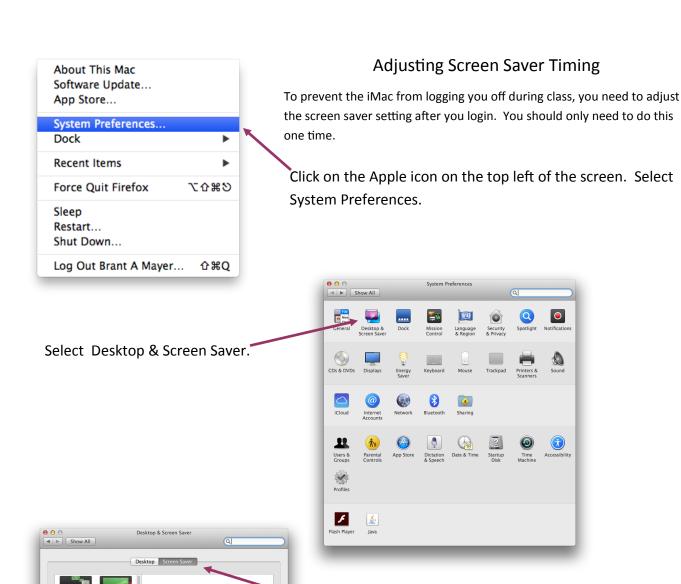

Select Screen Saver tab.

✓ Never
1 Minute
2 Minutes
5 Minutes
10 Minutes
20 Minutes
30 Minutes
1 Hour

Hot Corners... (?)

✓ Show with clock

If you are still being logged off during class, then the Energy Saver timing will need to be adjusted in System Preferences. Changing this setting can only be done by an administrator.